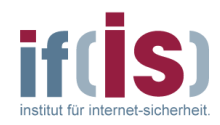

# **EagleX Benutzung im Pool**

*Linux-Edition*

Stand: 2008/11/04 -2-

Dominique Petersen [<petersen@internet-sicherheit.de>](mailto:petersen@internet-sicherheit.de) Institut für Internet-Sicherheit, [https://www.internet-sicherheit.de](https://www.internet-sicherheit.de/) Fachhochschule Gelsenkirchen

# Inhaltsverzeichnis

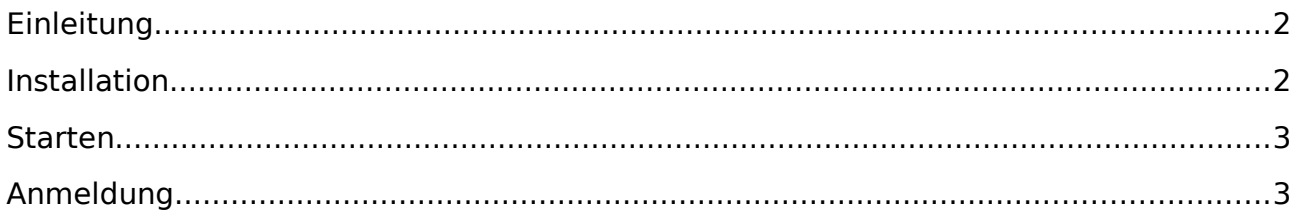

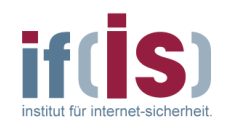

### **Einleitung**

Der EagleX-Client ist das mächtige Analyse-Tool des Internet-Analyse-Systems. Mit Hilfe dieses Expertenwerkzeuges können die Daten, die die Sonden sammeln, graphisch visualisiert werden. Für die Benutzung des EagleX-Clients gibt es ein ausführliches Handbuch<sup>[1](#page-1-0)</sup> für die Benutzung.

Diese EagleX-Edition funktioniert nur im Pool des Fachbereich Informatik und kann nicht von Zuhause benutzt werden!

### **Installation**

Die Installation ist denkbar einfach. Als Erstes wird eine mittels "Menü -> Zubehör -> Terminal" eine Konsole geöffnet.

Dann wird ein neues Verzeichnis für den EagleX-Client angelegt (z.B. im Home-Dir):

 $s$  cd  $\sim$ \$ mkdir EagleX

Danach muss das Skript "updateEagleXPool.sh.tar.bz[2](#page-1-1)"<sup>2</sup> herunter geladen (z.B. mit dem Firefox) und im eben angelegten Ordner gespeichert werden.

Das Archiv entpacken:

\$ cd EagleX

\$ tar -xjvf updateEagleXPool.sh.tar.bz2

Nun müssen Rechte vergeben werden, damit das Skript ausführbar ist:

\$ chmod o+x updateEagleXPool.sh

Jetzt sind alle notwendigen Schritte für die Installation des EagleX abgeschlossen.

<span id="page-1-0"></span><sup>1</sup> https://www.internet-sicherheit.de/fileadmin/docs/internet-fruewarn-systeme/ias/IAS-EagleX-Benutzerdokumentation-2.3.pdf

<span id="page-1-1"></span><sup>2</sup> https://www.internet-sicherheit.de/fileadmin/docs/vorlesungen/nws\_praktika/updateEagleXPool.sh.tar.bz2

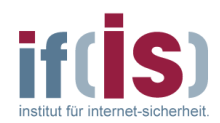

#### **Starten**

Als Erstes wird eine mittels "Menü -> Zubehör -> Terminal" eine Konsole geöffnet.

Danach muss in das oben angelegte Verzeichnis gewechselt werden:

 $$ cd$  ~/EagleX

Nun muss nur noch das zuvor installierte Skript ausgeführt werden:

\$ ./updateEagleXPool.sh

Das Skript prüft bei jedem Start, ob es eine neue Version vom EagleX-Client gibt. Wenn ja, lädt es diese herunter und entpackt sie. Danach wird der EagleX-Client gestartet.

## **Anmeldung**

Nach dem Start des EagleX-Clients öffnet sich der Anmeldedialog. Dort müssen die Authentikationsdaten (User und Passwort) eingetragen werden. Als Server muss die IP "172.16.50.83" eingestellt sein.